**DeepX**

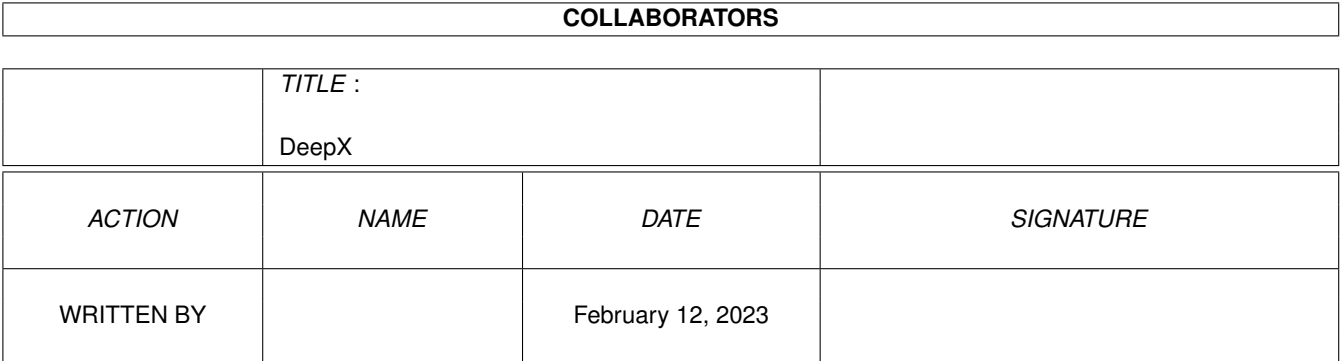

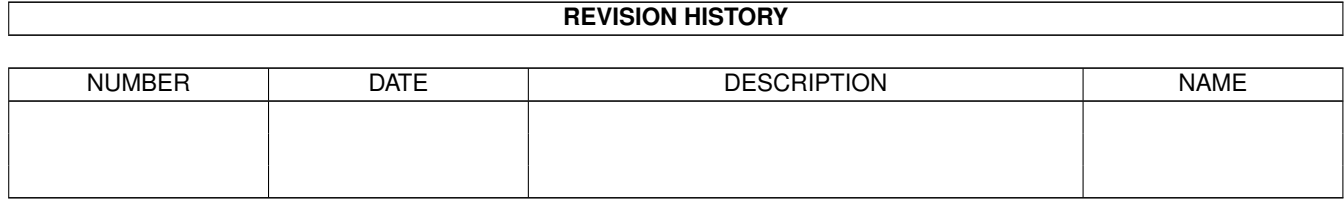

# **Contents**

#### 1 DeepX

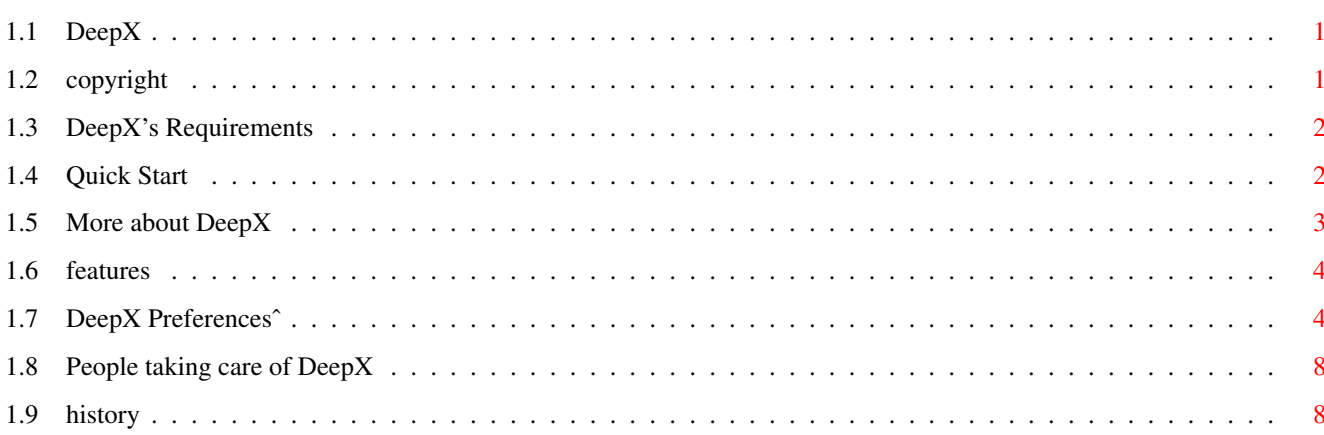

 $\mathbf{1}$ 

# <span id="page-3-0"></span>**Chapter 1**

# **DeepX**

### <span id="page-3-1"></span>**1.1 DeepX**

```
DeepX 1.3 (12-Jun-98)
  Written by Adam Ciarcinski
  Copyright ©1995-1998 Imagic Software
Contact via InterNet
 E-Mail: adam@man.szczecin.pl
                 Copyright
                  The DeepX's rights
                 Requirements
                  What DeepX needs to work
                 Quick Start
                  For novice users
                 DeepX Info
                 More info about DeepX
                 Features
                  What DeepX can do
                 Preferences
                  How to use DeepXPrefs
                 Thanks
                 List of people who take care of DeepX
                 History
                  How DeepX grown up
```
## <span id="page-3-2"></span>**1.2 copyright**

DeepX is still FREEWARE. It means that you MUST spread it for FREE. Before

you put DeepX on a cover disk for a magazine, on some CD-ROM (except AmiNet), or want to spread it to the public in other way, it would be nice to let me know about it.

You are NOT ALLOWED to modify the program in any way, or any part of it for any other purpose than than mentioned in this documentation.

The author is not responsible for any damage or data lost caused by DeepX. You are using it for your own risk. But don't worry. I think it's quite stable.

#### <span id="page-4-0"></span>**1.3 DeepX's Requirements**

DeepX needs:

- \* Kickstart 2.04 (37.175) or newer
- \* asl.library
- \* commodities.library
- \* xpkmaster.library v2+ or newer
- \* some xpk sublibraries
- \* optional locale.library

#### <span id="page-4-1"></span>**1.4 Quick Start**

Let's try to make DeepX working, without installing it for good. After this quick tutorial you will know is it worth to use DeepX or not. Note that you must have installed xpkmaster.library with some of its sublibraries.

- 1. Run DeepX by double-clicking on its icon or executing it from shell.
- 2. The same way load DeepXPrefs to edit preferences. Select 'Tasks Setup Widnow'.
- 3. On the right side of the window you will see the flags of the default client (every client not shown in the client's list). Turn off 'Unpack Files' and 'Fix File Size'.
- 4. Click on the 'New' gadget below the list on the left, to add client. Type 'type' in the gadget called 'Current Client' (should be already activated). 'type' is a Shell command which we want to show packed files. You do not have to change flags, because they are already set to 'Unpack Files' and 'Fix File Size'.
- 5. Click again on the 'New' gadget and enter 'dir' as the next command, but this time turn off 'Unpack Files' and 'Fix File Size' flags and activate 'Pack Files' (by clicking on the check box gadgets).
- 6. Now you have to set a packer. Click on the 'XPK Packer Config' gadget. You will see config window now. Select, for example, 'NUKE' packer in the listview and click 'OK".
- 7. Now you will see field called 'Packer' set to 'NUKE'.
- 8. Now you can close the window and click on the 'Use' gadget. Preferneces editor will quit.
- 9. Because you set 'dir' command to pack every file it saves, try to save result of its work to a file, for example: dir sys: >ram:test
- 10. Now try to see the 'test' file. Because the only command that is able to read unpacked files (via DeepX) is 'type', try: type ram:test You will see the directory list previously generated by Dir command.
- 11. To turn DeepX off type gain its name or double-click on ots icon. You will see the good bye requester.

#### <span id="page-5-0"></span>**1.5 More about DeepX**

You can unload DeepX by executing its again or clicking on 'Remove' gadget in Exchange Commodity.

DeepX can be easily disabled by changing state to 'Inactive' in Exchange Commodity. It is better than killing it, because all opened files are still handled.

DeepX needs ENV: assignment. If ENV: cannot be found, DeepX will display a requester and will not run.

DeepX may refuse quit in the following cases:

- 1. Some files are still in use (there are not Close()ed), so DeepX will show: "I have opened <n> temporary file(s)". You should wait for some DeepX clients to finish and then try to quit again.
- 2. Dos library vectors, which DeepX uses, were changed, so DeepX will show: "Someone patched DOS functions after me". This may be caused by some other system patcher or virus. This is also caused by xpkCRM2.library (CrM.library in particular), so when you use CRM2 packer there is no way to turn DeepX off.

DeepX tries to load its preferences from ENV:DeepX.prefs. If ENV: assign doesn't exist, DeepX won't start. If preferences don't exist, DeepX uses the following defaults:

- temporary directory is set to 'RAM:'
- timeout is set to 5 seconds
- DeepX starts activated and enables global unpacking and size correcting

DeepX will ask you to enter a password, if needed. The request window will be opened then on the actual screen.

#### <span id="page-6-0"></span>**1.6 features**

Features:

- \* DeepX supports specified processes (called clients) indicated by their task or command name; every client has its own preferences
- \* DeepX may use the list of files/patterns to change client's preferecnes.
- \* DeepX works as Commodity broker, where can be activated or disactivated.
- \* DeepX open its own process called 'DeepX Process' with priority 1
- \* DeepX keeps unpacked file for a short time for the next possible open
- \* DeepX works with interactive devices, like prt: or con:, and nil:
- \* DeepX unpacks executables
- \* DeepX patches Open(), Close(), Examine(), LoadSeg(), NewLoadSeg(), Write() and OpenFromLock()
- \* DeepX was written in assembler

### <span id="page-6-1"></span>**1.7 DeepX Preferencesˆ**

On the DeepX Preferences' window you will find the following ← gadgets:

Global Setup Window(ub) Opens/closes setup window for global (see below).

Tasks Setup Window(ub) Opens/closes setup window for tasks (processes) (see below).

Files Setup Window(ub) Opens/closes setup window for files (see below).

Save Save preferences to ENV: and ENVARC: and exit.

Use Save preferences to ENV: and exit.

Cancel Cancel all changes and exit.

and menus:

Project Open... Open a given preferences file using Asl requester. Save As... Save actual setup to a given file. Quit Cancel all changes and exit. Edit Reset To Defaults Erase all setups and reset to defaults (see DeepX Info Last Saved Load preferences from ENVARC:DeepX.prefs Restore Load preferences from ENV:DeepX.prefs Settings Create Icons? If this item is checked, create icon for prefernces saved using Save As... Global Setup Window(uu) Temporary Directory Path Temporary directory path, where DeepX's temporary files will be kept. If you have enough memory, you should set it to RAM:. After start DeepX will flush temporary files from temporary directory. It avoids keeping temporary files on disk, then temporary directory path is on disk. Asl Temporary Directory may be changed using Asl requester. File TimeOut Temporary files are kept during a given time, because some programs open the same files few times in a short period fo time. Here you can change the time (in seconds), after which DeepX will delete unused temporary files from temporary directory. After Start This cycle gadget changes the state of DeepX activation. In 'Active' mode DeepX is ready after launch. In 'Inactive' mode you must change the DeepX activity in Exchange Commodity to let DeepX work normally. Executables When this gadget is set to 'Enable', every packed executable file can be executed like it was unpacked. NOTE: Overlaid executables are not deleted, because they are still in use after return from LoadSeg(). Do not pack overlaid executables!

Tasks Setup Window(uu)

DeepX Clients This is a list of DeepX clients (processes/command names) with a one special client called <DEFAULT CLIENT>, which have preferences for all programs not shown in this list. If you click on the client's name, then you'll see its preferences, which you can edit. New Inserts a new client into the list after the current client. After that you should set its name and you may change the flags or packer. Delete Removes the current client from the clients list. Processes This is a list of available processes in the system. You can add a process to the clients list by clicking on its name. Do not use devices (DF0, DH0, RAM, CON, etc.) as a clients, because it gives nothing. Rescan Because processes may be added to, or removed from system, this gadget updates the list. Current Client Here you can edit the client's name, except <DEFAULT CLIENT>. This gadget is active after adding a client to the list. Don't forget to press Return/Enter after editing. Unpack Files When this gadget is active, the current client will unpack every opened file. Pack Files When this gadget is active, the current client will pack every writen file, using the Packer and Mode shown below. Fix File SIze When this gadget is active, the current client will get the correct file size, like the file was unpacked. Ask Pack When this gadget and Pack Files are active, before packing a file you will see the requster asking "Are you sure to pack a file?". Use File List When this agdget is active, files/patterns from the Files Setup Window are used. When file used by a program matches a file/pattern from the DeepX Files list, then client will use that file/pattern flags. In other case client's flags will be used. Note: that option will not work if client uses OpenFromLock(). Packer and Mode XPK packer and mode to pack file with, when Pack Files is enabled. XPK Packer Config Opens XPK Packer Config window, where you can change packer.

Files Setup Window(uu) DeepX Files This is a list of DeepX files/patterns, which are used when client has 'Use File List' flag active. New Inserts a new file/pattern into the list after the current file. After that you should set its name and you may change the flags or packer. Delete Removes the current file/pattern from the files list. Current File Here you can edit the file/pattern. This gadget is active after adding a client to the list. Don't forget to press Return/Enter after editing. Use only file patterns. Do not use devices and/or paths, for example: 'DF0:Temp/#?.info' will not work. Unpack Files When this gadget is active and client has ''Use File List' flag active, the current file will unpacked. Pack Files When this gadget is active and client has 'Use File List' flag active, the current file will packed using the Packer and Mode shown below. Fix File SIze When this gadget is active and client has 'Use File List' flag active, the current file size will look like the file was unpacked. Ask Pack When this gadget and Pack Files are active and client has 'Use File List' flag active, before packing a file you will see the requster asking "Are you sure to pack a file?". Get File From Asl You may insert a file to the list using Asl requester. Packer and Mode XPK packer and mode to pack file with, when Pack Files is enabled. XPK Packer Config Opens XPK Packer Config window, where you can change packer. XPK Packer Config Packers The list of available XPK packers. After clicking on a selected packer, you will see its description. Mode Changes the packer mode.

OK Selected packer and mode are copied to actual client/file setup. XPK Config Window will be closed. Cancel Packer and mode of the actual client/file setup will not be changed. XPK

#### <span id="page-10-0"></span>**1.8 People taking care of DeepX**

Config Window will be closed.

I want to thank the following people, for anything they done to make DeepX looks good:

Georges "Melkor" Goncalves

Paweî "Trevor" Sîowik

Trevor Mensah

Grzegorz Caîkowski

Andreas Fredriksson

Johan Thelmén

Oliver Reto Joos

Arian T. Kulp

Bruno Rohee

Rich "Lego-Master" Jesse

#### <span id="page-10-1"></span>**1.9 history**

Version Date What was changed 1.0 19-Jan-96 first release

- 1.1 28-Mar-96 no more dos requesters password request on active screen ask pack request on active window flush temporary directory at startup now files/patterns are supported as clients rewritten preferences editor support for locale.library added patch to OpenFromLock()
- 1.2 22-May-96 client name with spaces now works added menus added arguments/tooltypes window refersh with asl requesters

preferences editor now should work on MC68000, kickstart 2.x and asl.library V36 refusing tasks (NT\_TASK)

1.3 12-Jun-98 reassembled with new XPK includes disabled USER packer which hangs preferences